# ◆学認の利用について◆

#### ■学術認証フェデレーション「学認」(英語表記: GakuNin)とは

学術認証フェデレーションとは、学術 e-リソースを利用する大学、学術 e-リソースを 提供する機関・出版社等から構成された連合体のことです。 詳しくは学認のウェブサイト (<https://www.gakunin.jp/>) をご参照ください。

## ■利用できるサービスプロバイダー (SP)

 本学が契約しているサービスは、以下の通りです。 各サービスプロバイダー(SP)が提供するサービスを、学認を利用することによって、 自宅や外出先など、本学以外の場所から利用できます。

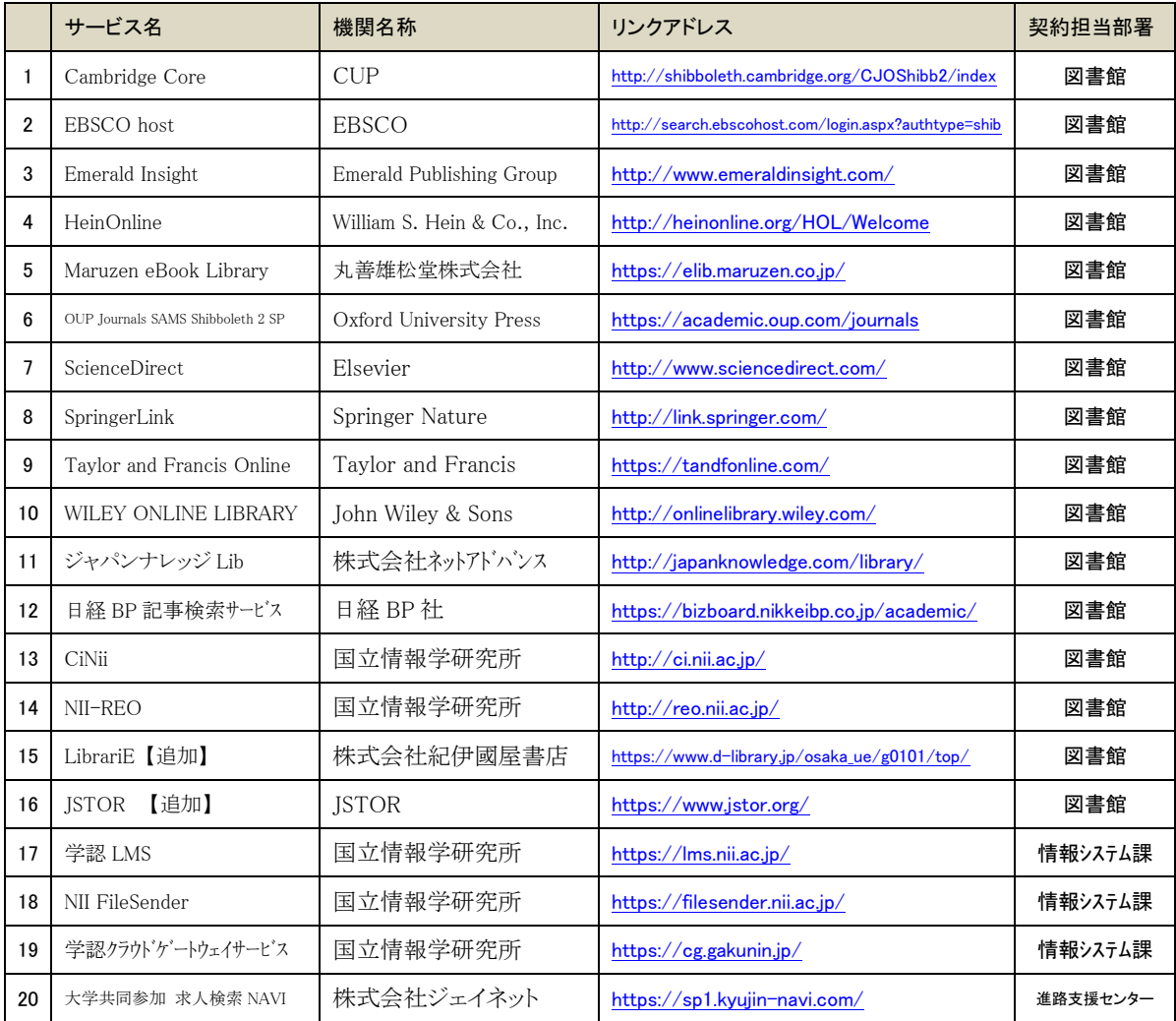

## ■学認の利用方法

① サービスの提供されている URL にアクセスします。

※以下の例は NII FileSender(<https://filesender.nii.ac.jp/>)にアクセスする場合です。

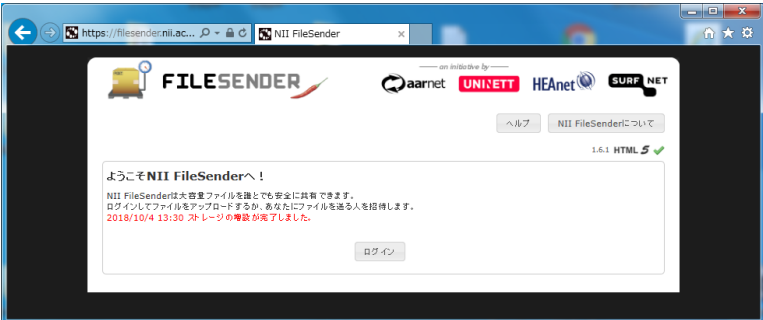

② ウィンド内にある <sup>ロッシ</sup>ボタンを押します。 ※サービスプロバイダーにより、「ログイン」のボタンの位置や表現が異なる場合があ

ります。

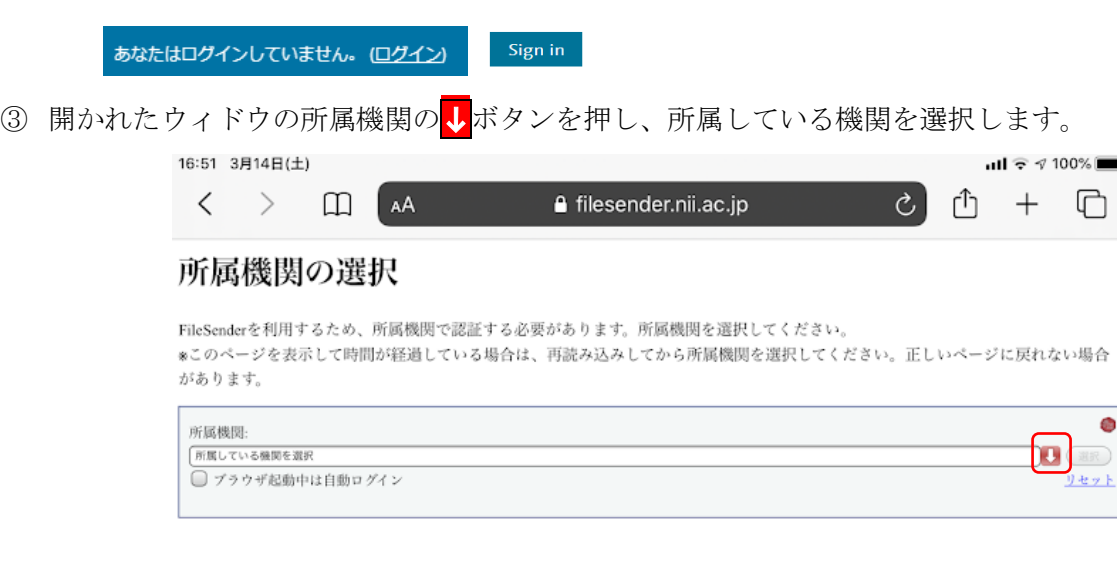

④ メニューを下へスクロールし、「大阪経済大学」を選択します。

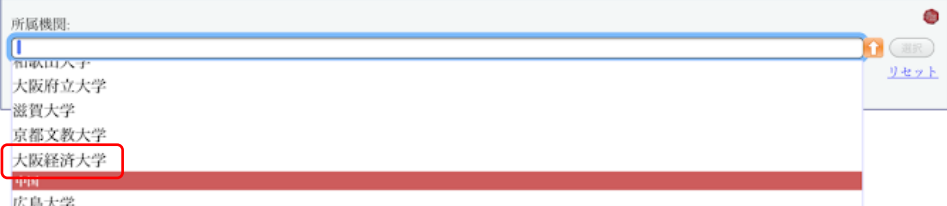

⑤ 「大阪経済大学」の右に表示されている「選択」ボタンを押します。

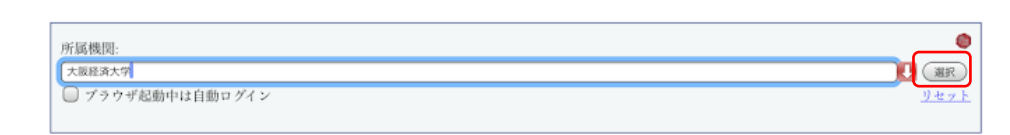

⑥ 「Microsoftonline」の本学の認証サイトにページが移りますので、そのページのサイン インで、自分の教育用の「 ログイン ID 」+「 osaka-ue.ac.jp 」を入力します。

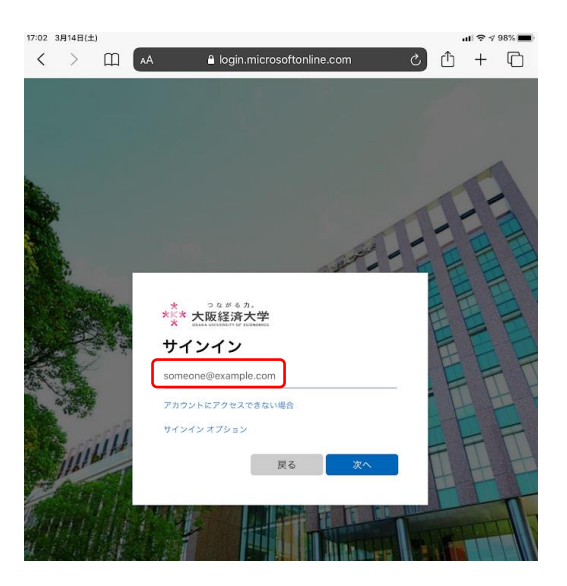

⑦ 「パスワードの入力」で、教育用のパスワードを入力します。

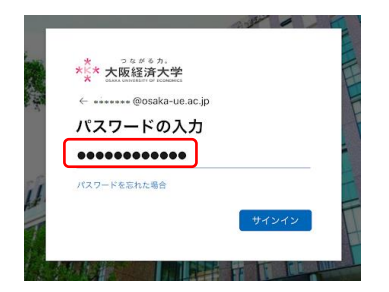

#### ■学認ゲートウェイサービス

本学の利用できる各サービスプロバイダー(SP)をまとめた Web サイトです。 ゲートウェイサービス利用時に認証すると、各サービスへ認証することなく利用する ことが出来ます。

◆学認ゲートウェイサービス URL: <https://cg.gakunin.jp/>

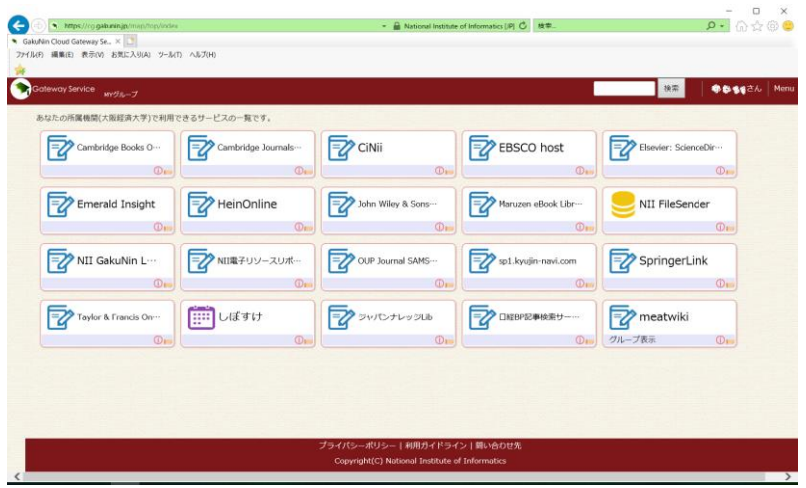

以上